## [UCC-Client](https://wiki.ucware.com/gui/ucc-client?do=showtag&tag=gui%3AUCC-Client), [Anmeldung](https://wiki.ucware.com/func/anmeldung?do=showtag&tag=func%3AAnmeldung), [PIN](https://wiki.ucware.com/func/pin?do=showtag&tag=func%3APIN)

## **Telefon-PIN ändern**

Wenn Sie neben dem UCC-Client auch Tisch- und/oder DECT-Telefone benutzen, können Sie sich dort mit Ihrer persönlichen Durchwahl und einer PIN anmelden. Letztere können Sie wie folgt ändern:

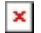

- 1. Klicken Sie in der Kopfleiste des UCC-Clients auf
- 2. Klicken Sie im Drop-down-Menü auf **PIN ändern**.
- 3. Geben Sie als **neue PIN** eine drei- bis siebenstellige Zahl ein und bestätigen Sie diese.

 $\bullet$ 

4. Übernehmen Sie die Änderung mit **Absenden** 

From: <https://wiki.ucware.com/> - **UCware-Dokumentation**

Permanent link: **<https://wiki.ucware.com/benutzerhandbuch/anmeldung/pin?rev=1704804188>**

Last update: **09.01.2024 12:43**